# CBT試験当日の流れ

#### テスト会場へ到着

試験開始30分~5分前までに到着してください。遅刻すると受験ができません。

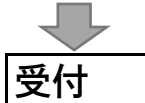

- 1. 当日、試験会場につきましたら、本人確認書類を提示してください。
- 2. 受付担当者より「受験ログイン情報シート」をお渡しします。記載内容を確認してください。
- 3. 携帯電話や上着などのお手荷物全てを指定のロッカーにお預けください

(ロッカーがない会場の場合は、会場に応じて対応が異なります)。

4. 試験中に利用できる筆記用具とメモ用紙を受け取り、試験室に入室してください。

## 試験会場入室後

- 1. 試験会場入室後、「受験ログイン情報シート」に記載されているID とパスワードを入力し、 受験を開始してください。
- 2. テストマシン上で、試験科目を確認してください。
- 3. 試験の開始です。
- 4. 試験内容に関する質問には一切お答え致しません。
- マシントラブルが発生した場合は、すみやかに試験官までご報告ください。

### 試験終了後

┙

- 1.終了の認画面が表示されましたら、試験官をお呼びください。
- 2. 試験のスコアレポート(試験終了書等)を受取り、試験の完了です。

## IBT試験当日の流れ

指定の試験期間内に都合の良い日時で受験してください。

利用する端末(PC、スマホ、タブレット)、インターネットに接続するための通信回線は受験者 自身\*が用意します。

\*利用に際してかかる費用は受験者負担となります。

#### 試験を開始する

- 1.申込完了後に送付されるメール"【家庭料理検定】4・5級受験方法のご案内"をご確認ください。
- 2.マイページにログインしてください。 メールに記載のログインURLまたは公式サイト「申込~結果確認」ー「家庭料理検定4・5級IBT マイページ」よりログインします。
	- ログインID、パスワードが分からない方は再発行ができます。
- 3.「IBT受験」を選択し、試験開始を選択してください。
- 4.試験問題を解き終わったら、試験終了となります。試験時間内でも終了することができます。

□通信環境について

常時接続が可能なインターネット通信環境が必要です。

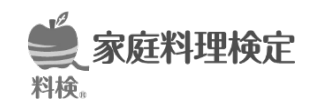